## **ACTIVIDAD WORD Nº1 - Introducción al programa**

Importante: Lo primero que debes hacer es Guardar este archivo en tu USB o en el disco local USUARIO **E:// carpeta de tu grupo**

## **Actividad 1: Para desarrollar aquí**

LOS OBSTÁCULOS EN NUESTRO CAMINO

- TIEMPO, UN REY COLOCÓ UNA GRAN **HACE** MUCHO **ROCA** OBSTACULIZANDO UN CAMINO. ENTONCES SE ESCONDIÓ Y MIRÓ PARA VER SI ALGUIEN QUITABA LA TREMENDA ROCA.
- ALGUNOS DE LOS COMERCIANTES MÁS ADINERADOS DEL REY Y CORTESANOS VINIERON Y SIMPLEMENTE LE DIERON UNA VUELTA. MUCHOS CULPARON AL REY RUIDOSAMENTE DE NO MANTENER LOS CAMINOS DESPEJADOS, PERO NINGUNO HIZO ALGO PARA SACAR LA PIEDRA GRANDE DEL CAMINO.
- ENTONCES UN CAMPESINO VINO, Y LLEVABA UNA CARGA DE<br>VERDURAS. AL APROXIMARSE A LA ROCA, EL CAMPESINO PUSO SU<br>CARGA EN EL PISO Y TRATÓ DE MOVER LA ROCA A UN LADO DEL CAMINO. DESPUÉS DE EMPUJAR Y FATIGARSE MUCHO, LO LOGRÓ. MIENTRAS RECOGÍA SU CARGA DE VEGETALES, NOTÓ UNA CARTERA EN EL SUELO, JUSTO DONDE HABÍA ESTADO LA ROCA.
- LA CARTERA CONTENÍA MUCHAS MONEDAS DE ORO Y UNA NOTA DEL MISMO REY INDICANDO QUE EL ORO ERA PARA LA PERSONA QUE REMOVIERA LA PIEDRA DEL CAMINO. EL CAMPESINO APRENDIÓ LO QUE LOS OTROS NUNCA ENTENDIERON.

CADA OBSTÁCULO PRESENTA UNA OPORTUNIDAD PARA MEJORAR LA CONDICIÓN DE UNO

## **Taller**

- 1. Observa el anterior Dibujo titulado "Los obstáculos de nuestro camino"
- 2. Comienza colocando el titulo Desarrollo del taller
- 3. Escribe tu nombre completo y el grado
- 4. Comienza a Digitar todo el texto
- 5. Agregarle cambios de formato de Texto ( fuente Verdana Color Verde y justificado)
- 6. Aplicar dos veces Enter

:

- 7. Buscar dos imágenes de internet o del computador: una de un campesino Pegarlas debajo de texto
- 8. Aplicar dos veces Enter
- 9. Seleccionar el texto digitado y Pegar de nuevo: Agregarle cambios de formato de Texto ( fuente Tahoma – Color Azul y justificado)
- 10. Buscar dos imágenes de internet o delcomputador o dibujarlas en paint: de monedas de oro Pegarlas debajo de texto
- 11. Guardar el archivo Haciendo Clic en el botón Guardar

## ACTIVIDAD WORD Nº2

**Observe el siguiente esquema sobre la estimulación de la memorización para aprender mejor.**

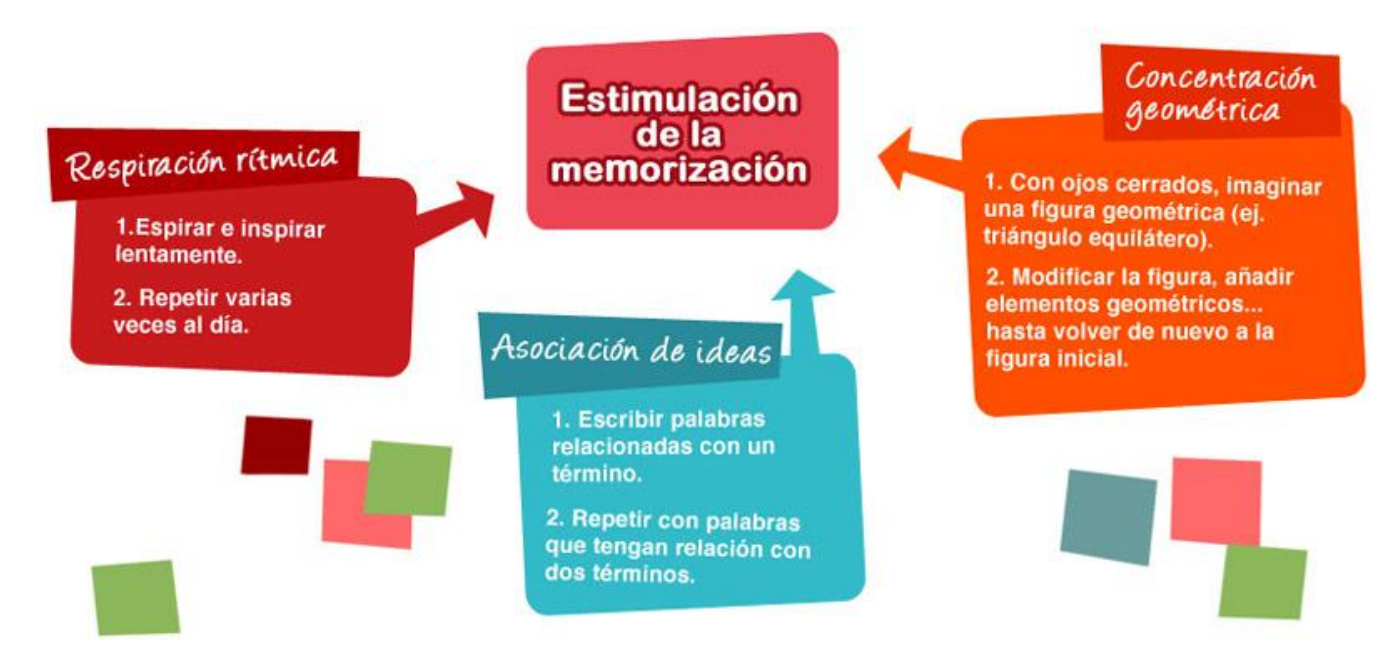

Debe convertir esta información en un mapa conceptual; siga las instrucciones

Aquí debe quedar el mapa

1. Presente el trabajo